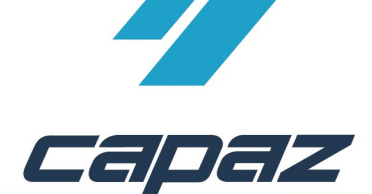

## *CAPAZ VDDS Media Schnittstelle*

Die VDDS Media Schnittstelle ist eine universelle Schnittstelle die von fast allen aktuellen Programmen unterstützt wird. Mit dieser ist es möglich, die Patientendaten an ein externes Programm zu übergeben. Aus diesem Grund wird in folgender Dokumentation lediglich allgemein auf die Einrichtung eingegangen und beschrieben, wie der Aufruf im CAPAZ "+Menü" eingerichtet wird. Die Aktivierung der VDDS-Schnittstelle im Externen Programm entnehmen Sie bitte dessen Dokumentation.

- 1. VDDS-Media kompatible Software installieren.
- 2. Aktivierung der VDDS Media Schnittstelle in der entsprechenden Software
- 3. **CAPAZ** öffnen und mit F10 den Dialog "+Menü" starten
- 4. Klick auf den Button "Menü ändern"

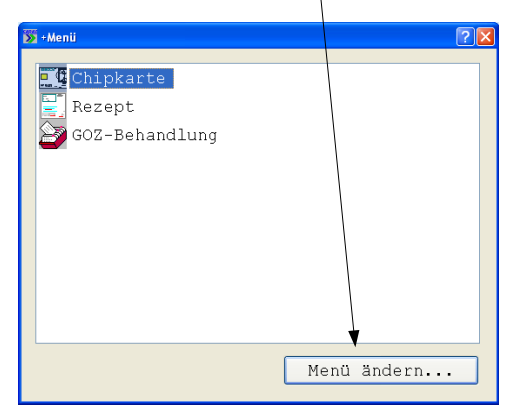

5. An jeder Workstation muss sich CAPAZ einmalig in die VDDS-Schnittstellendatei eintragen. Klicken Sie dazu auf den Button "VDDS aktivieren".

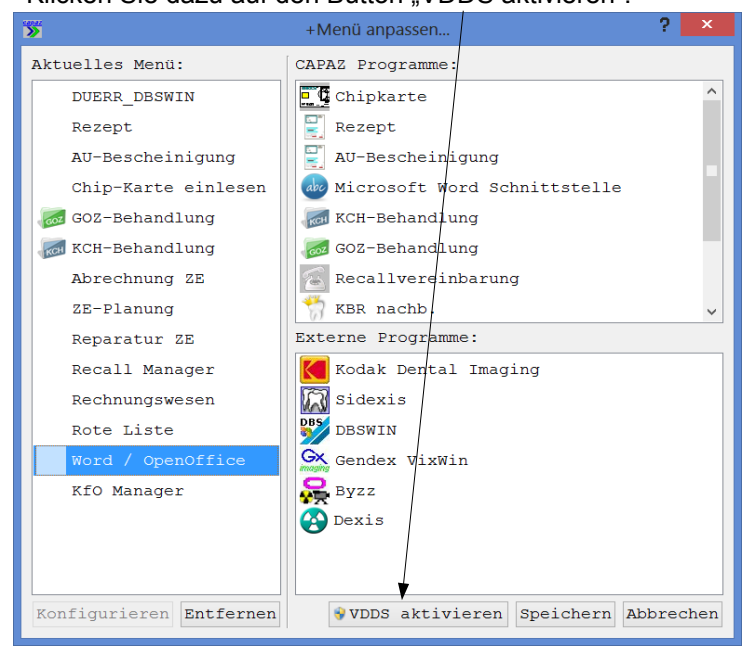

Sollten Sie sich nicht sicher sein, ob der Vorgang bereits ausgeführt wurde, können Sie diesen jederzeit wiederholen.

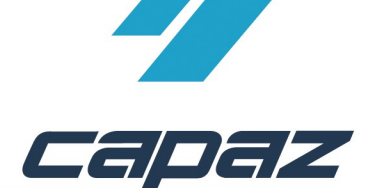

6. Im Dialog +Menü anpassen: Den entsprechenden Eintrag im rechten, unteren Bereich mit der linken Maustaste anklicken. Die linke Maustaste gedrückt halten, in das Fenster "aktuelles Menü" ziehen und Maustaste los lassen. Im konkreten Fall steht dort statt "Programmname...." der Name des aufzurufenden Programmes.

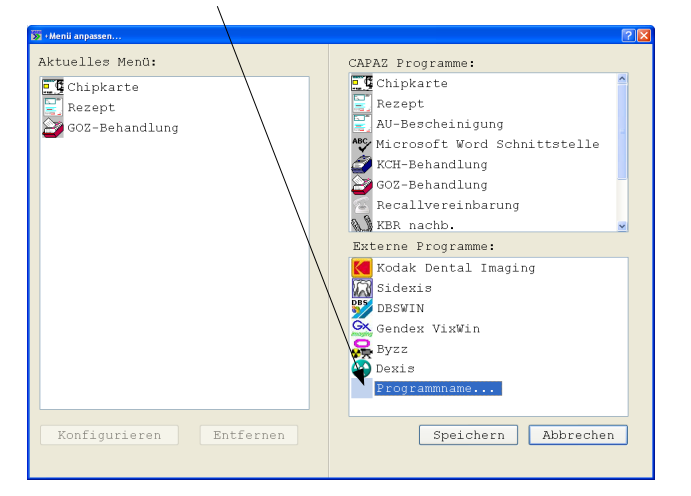

7. Button "Speichern" anklicken. Der Eintrag wurde übernommen.